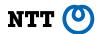

# vscode-container-wasm: An Extension of VSCode on Browser for Running Containers Within Your Browser

FOSDEM 2024 (Feb. 3)

Kohei Tokunaga, NTT Corporation

## Summary

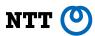

- On-browser VSCode lacks Linux terminal running completely inside browser
- vscode-container-wasm enables to run Linux-based containers and its terminal inside browser
- Options for distributing containers to browsers
  - Pre-converting containers to Wasm images
  - Distributing OCI container images to browsers

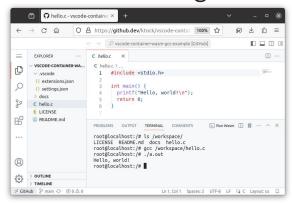

## Terminals on browser-based VSCode

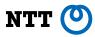

On-browser VSCode lacks Linux terminal running completely inside browser

- Users can edit code but can't run it without remote machine
- Linux-based development tools (e.g. compilers) can't run in browser

# Browsers don't provide Linux-compatible system

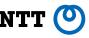

- Linux-based apps needs re-implementation to run inside browser
- Wasm lacks Linux-compatibility (e.g. no fork/exec)
- Can we run unmodified Linux terminal & dev environment inside browser?

#### vscode-container-wasm extension

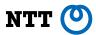

#### ktock.container-wasm

- An experimental VSCode extension for running containers inside browser
- Workspace mounted at /workspace/
- HTTP(S) networking available w/ restrictions by browser (e.g. CORS)

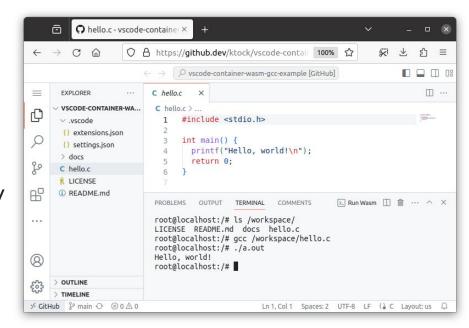

## How to distribute containers to browsers?

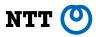

- Option A: Pre-converting containers to Wasm images
- Option B: Distributing OCI container images to browsers

#### Option A: Pre-converting containers to Wasm w/ container2wasm NTT (9)

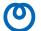

https://github.com/ktock/container2wasm

c2w ubuntu:22.04 ubuntu.wasm

- An experimental Container to Wasm image converter
- Pros: container can run on non-browser VM (e.g. wasmtime) as well
- Cons: Pre-conversion is needed for each container to run

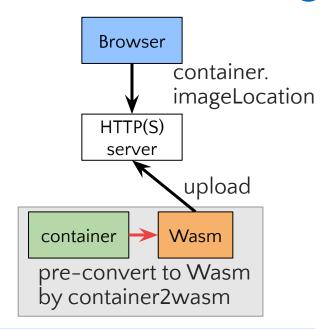

#### Example of .vscode/settings.json

```
"container.imageLocation": "https://ktock.github.io/image-example/amd64-gcc-debian-wasi",
"container.imageChunks": 9
```

## Option B: Distributing OCI container image to browsers

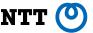

- Registry needs to allow CORS access
  - But public registries doesn't allow CORS as of now
  - Try it on localhost registry with CORS header configured
    - https://github.com/ktock/container2wasm/blob/v 0.6.2/extras/imagemounter/README.md#example -on-browser--registry
- Or, upload the container to HTTP(S) server in OCI Image Layout (files layout of docker save >= v25)

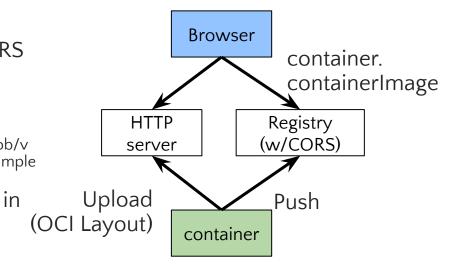

#### Example of .vscode/settings.json

Container registry

{"container.containerImage": "localhost:5000/ubuntu:22.04"}

OCI Image Layout over HTTPS

{"container.containerImage": "https://ktock.github.io/ubuntu-oci-images/ubuntu-22.04-org-amd64"}

## Example: Containers on github.dev

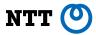

FROM debian:sid-slim
RUN apt-get update && apt-get install -y gcc

- Container image: gcc on Debian
- Workspace mounted at /workspace/
- HTTP(S) networking is available

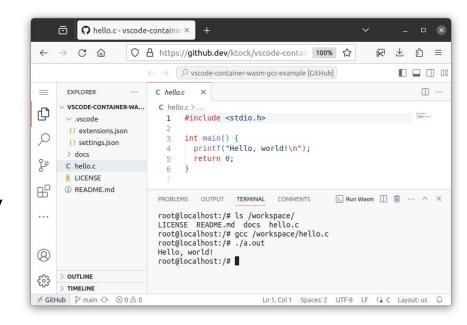

https://github.dev/ktock/vscode-container-wasm-gcc-example?vscode-coi=on

#### Demo

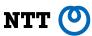

- Demo Page
  - https://github.com/ktock/vscode-container-wasm-gcc-example
- vscode-container-wasm Repo
  - https://github.com/ktock/vscode-container-wasm

#### How it works

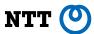

- Container and Linux run inside Wasm VM
- Utilizes CPU emulator
  - Bochs (for x86\_64 containers)
  - <u>TinyEMU</u> (for RISC-V containers)
- Uses <u>microsoft/vscode-wasm</u> for Wasm/Wasi host

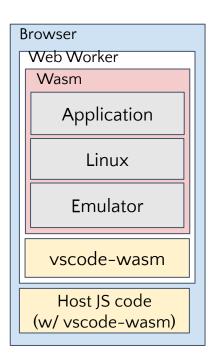

# How it works: Mounting workspace to containers

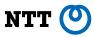

- Workspaces are provided as pre-opened (mapped) dirs to Wasm VM
- Emulator shares pre-opened (mapped) dirs to the guest via virtio-9p

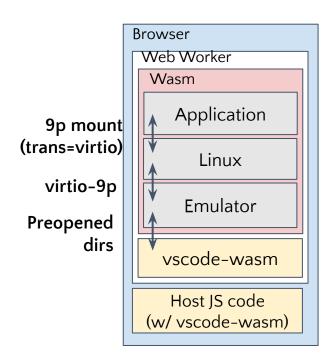

# How it works: Networking

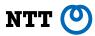

- NW stack + HTTP(S) proxy runs inside browser
- Forwards HTTP(S) using Fetch API
- Restrictions by Fetch API
  - Accessible sites limited by CORS
  - Forbidden Headers uncontrollable

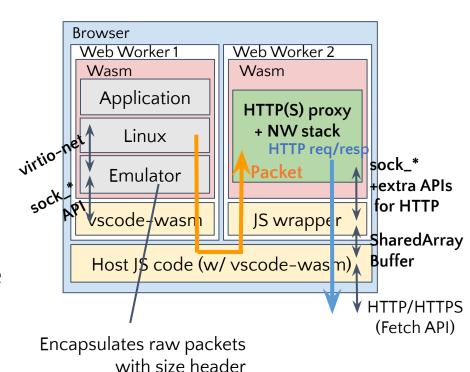

## How it works: Pulling containers to browser

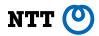

- Container is fetched and unpacked inside browser
- Rootfs is mounted to the guest via 9p

Enabled only when "Option B" (Distributing OCI container images to browsers) is configured

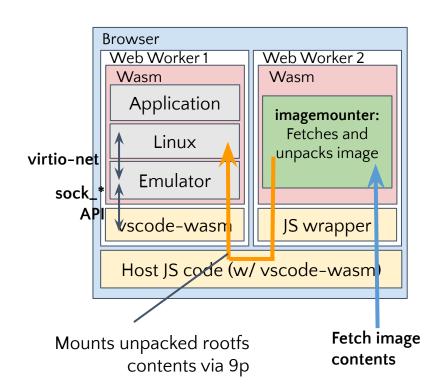

### Possible use cases of containers on Wasm

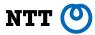

- Interactive on-browser linux-based demo
- On-browser development and testing
- Sandboxed execution environment of containers
- Application debugger runnable on browser
- Record & Replay debugging
- etc...

#### Related works

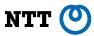

#### VMs on browser

- v86: <a href="https://github.com/copy/v86">https://github.com/copy/v86</a>
  - x86-compatible on-browser CPU emulator by Fabian Hemmer
  - Supports wide variety of guest OSes (including Windows)
  - No support for x86\_64
- TinyEMU: <a href="https://bellard.org/tinyemu/">https://bellard.org/tinyemu/</a>
  - RISC-V and x86 emulator by Fabrice Bellard
  - Can run on browser
  - Container2wasm uses this for RISC-V emulation
  - No support for x86\_64

#### **Future works**

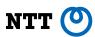

- Performance analysis & improvement
  - Possible integration with elfconv: <a href="https://github.com/yomaytk/elfconv">https://github.com/yomaytk/elfconv</a>
    - AOT compiler of Linux/aarch64 ELF to Wasm by Masashi Yoshimura, NTT Corporation
    - Check also 16:00, Feb 4 @ LLVM devroom: "elfconv: AOT compiler that translates Linux/AArch64 ELF binary to LLVM bitcode targeting WebAssembly", by Masashi Yoshimura, NTT Corporation
- Integration of container ecosystem with browsers
  - Accessing OS package repos (e.g. apk, apt, fedora packages, ...) from browser
  - CORS-allowed container registries
- Graphics support

## Summary

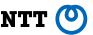

- On-browser VSCode lacks Linux terminal running completely inside browser
- vscode-container-wasm enables to run Linux-based containers and its terminal inside browser
- Options for distributing containers to browsers
  - Pre-converting containers to Wasm images
  - Distributing OCI container images to browsers

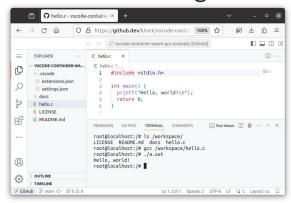